<u>Документ подписан прос**Министер с перомна**у</u>ки и высшего образо<mark>вания Российской Федерации</mark> Информация о владельце:<br>ФИО: Игнатенко Виталий Ивановитеральное государственное бюджетное образовательное учреждение высшего образования Должность: Проректор по образовательной деятельности и молодежной политике>Оранния<br>Дата поллисания: 18.06.2024 07%Закюлярный государственный университет им. Н.М. Федоровского» (ЗГУ) ФИО: Игнатенко Виталий Иванович Дата подписания: 18.06.2024 07<del>.533.58</del> Уникальный программный ключ: a49ae343af5448d45d7e3e1e499659da8109ba78

> УТВЕРЖДАЮ Проректор по ОД и МП

> > \_\_\_\_\_\_\_\_\_\_ Игнатенко В.И.

# **Операционные системы и сети**

# рабочая программа дисциплины (модуля)

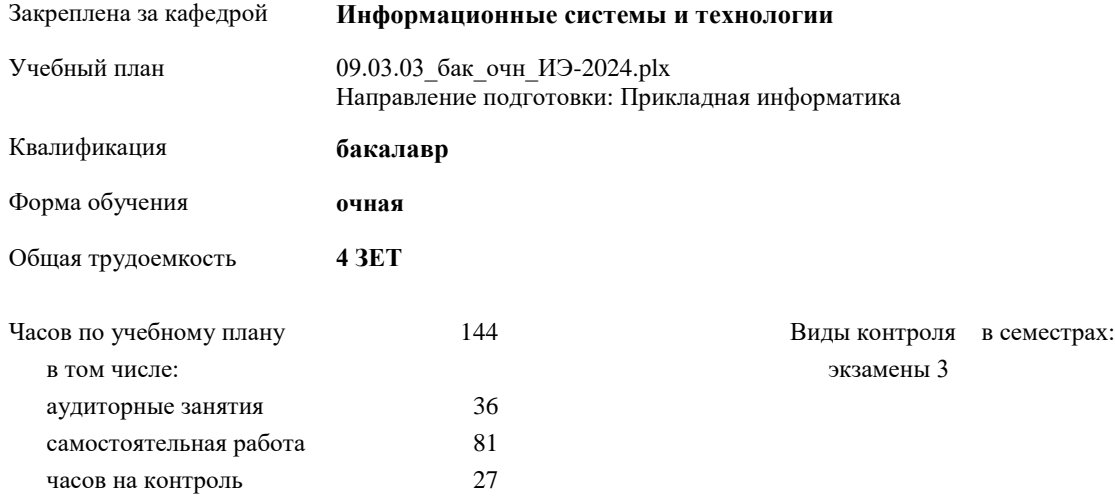

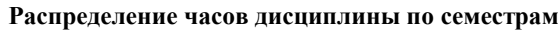

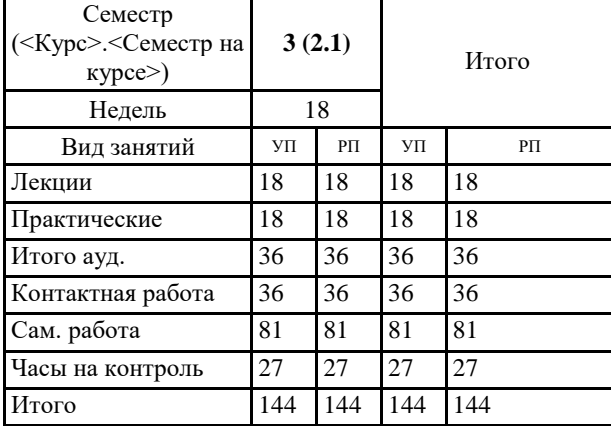

#### Программу составил(и):

*к.э.н. Доцент М.В.Петухов \_\_\_\_\_\_\_\_\_\_\_\_\_\_\_\_\_\_\_*

Согласовано:

*к.э.н. главный специалист отдела развития производства ПЕСХ М.В. Петухов* 

Рабочая программа дисциплины

#### **Операционные системы и сети**

разработана в соответствии с ФГОС:

Федеральный государственный образовательный стандарт высшего образования - бакалавриат по направлению подготовки 09.03.03 Прикладная информатика (приказ Минобрнауки России от 19.09.2017 г. № 922)

Рабочая программа одобрена на заседании кафедры

### **Информационные системы и технологии**

Протокол от г. № Срок действия программы: уч.г. Зав. кафедрой к.э.н., доцент Беляев И.С.

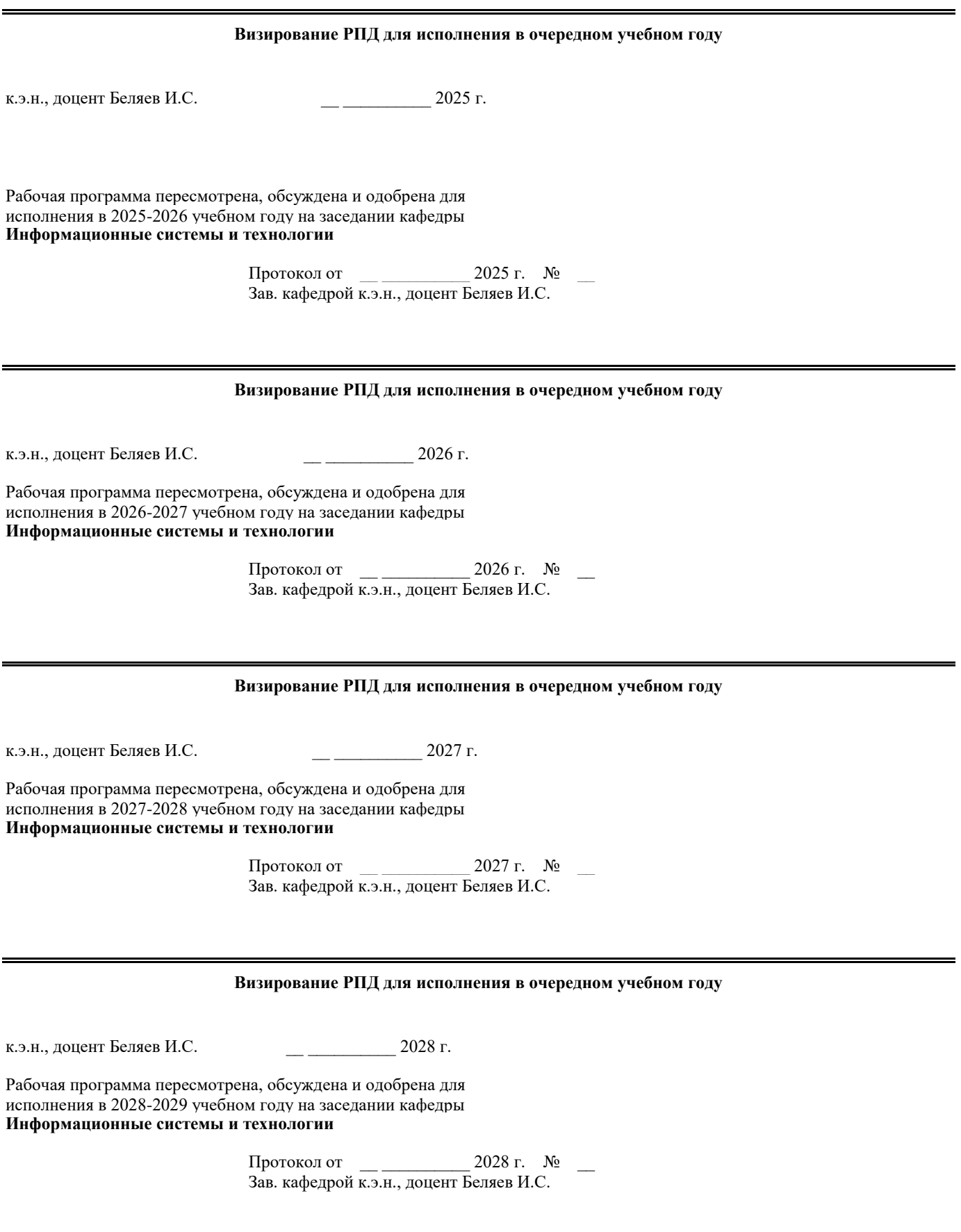

#### 1. ЦЕЛИ ОСВОЕНИЯ ДИСЦИПЛИНЫ

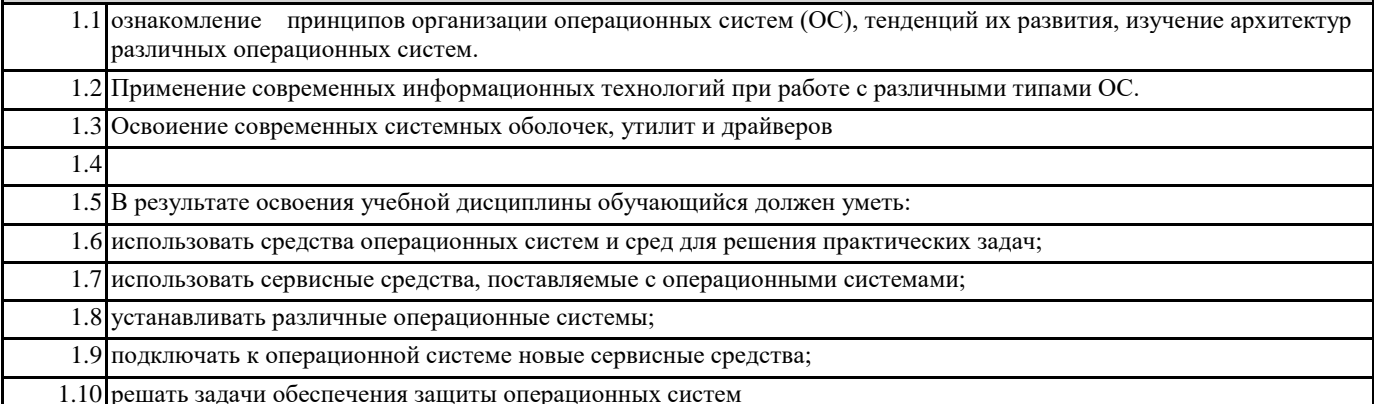

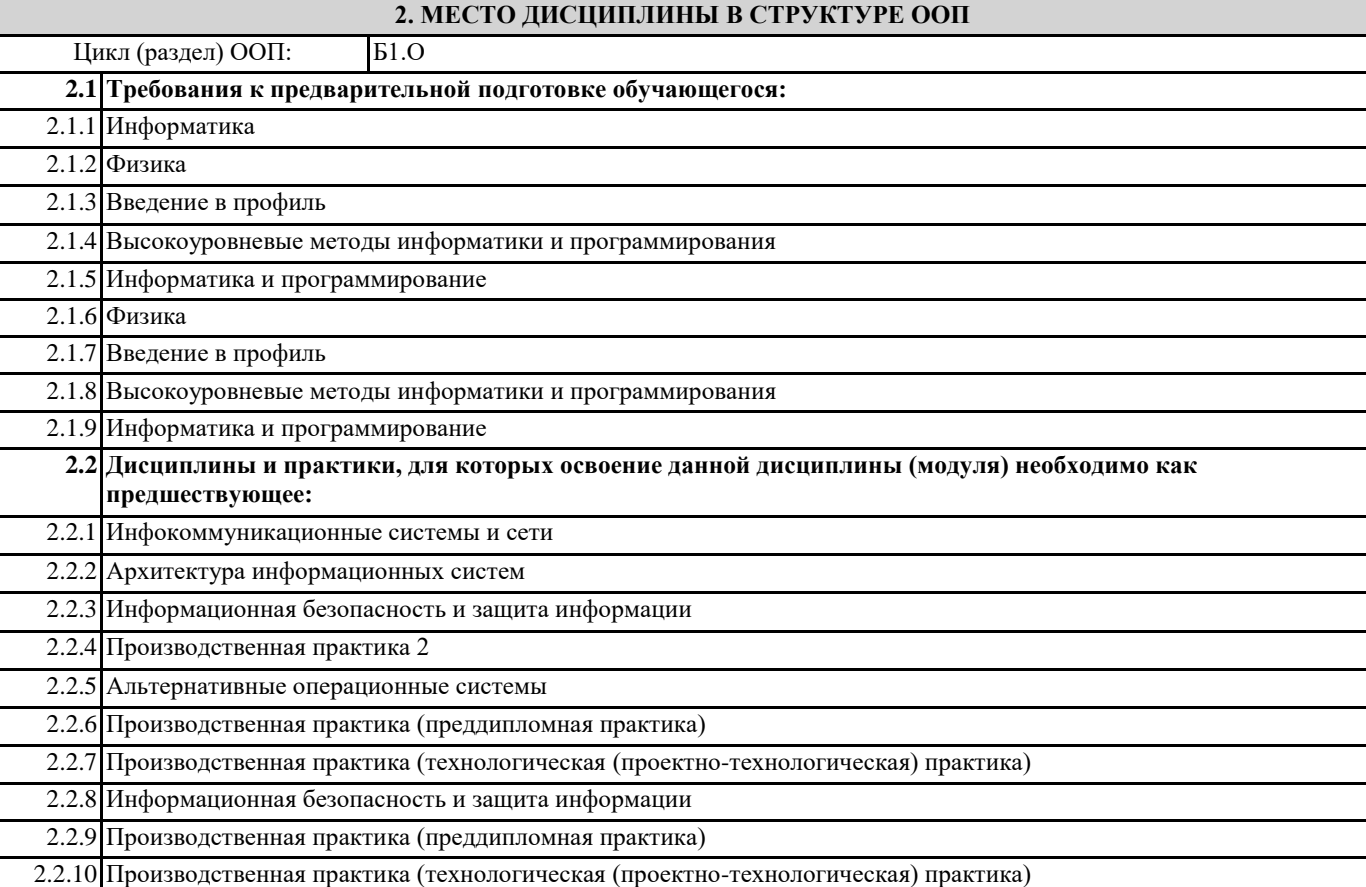

# 3. КОМПЕТЕНЦИИ ОБУЧАЮЩЕГОСЯ, ФОРМИРУЕМЫЕ В РЕЗУЛЬТАТЕ ОСВОЕНИЯ ДИСЦИПЛИНЫ (МОДУЛЯ) ОПК-5.1: Рассматривает способы подключения, установки и проверки программно-аппаратных средств для информационных и автоматизированных систем Знать: Уметь: Владеть: ОПК-5.2: Применяет методы установки системного и прикладного программного обеспечения для информационных

и автоматизированных систем

Знать:

Уметь:

Владеть:

ОПК-5.3: Выполняет подключение, установку и проверку программно-аппаратных средств информационных и автоматизированных систем

#### **Знать:**

**Уметь:**

**Владеть:**

**ОПК-2.1: Рассматривает современные информационные технологии и методы их использования при решении задач профессиональной деятельности**

**Знать:**

**Уметь:**

**Владеть:**

#### **ОПК-2.2: Анализирует современные информационные технологии и программные средства, в том числе отечественного производства, для решения практических задач профессиональной деятельности**

**Знать: Уметь: Владеть:**

**ОПК-2.3: Использует необходимые информационные технологии и программные средства, в том числе отечественного производства, при решении задач профессиональной деятельности Знать: Уметь: Владеть:**

#### **В результате освоения дисциплины обучающийся должен**

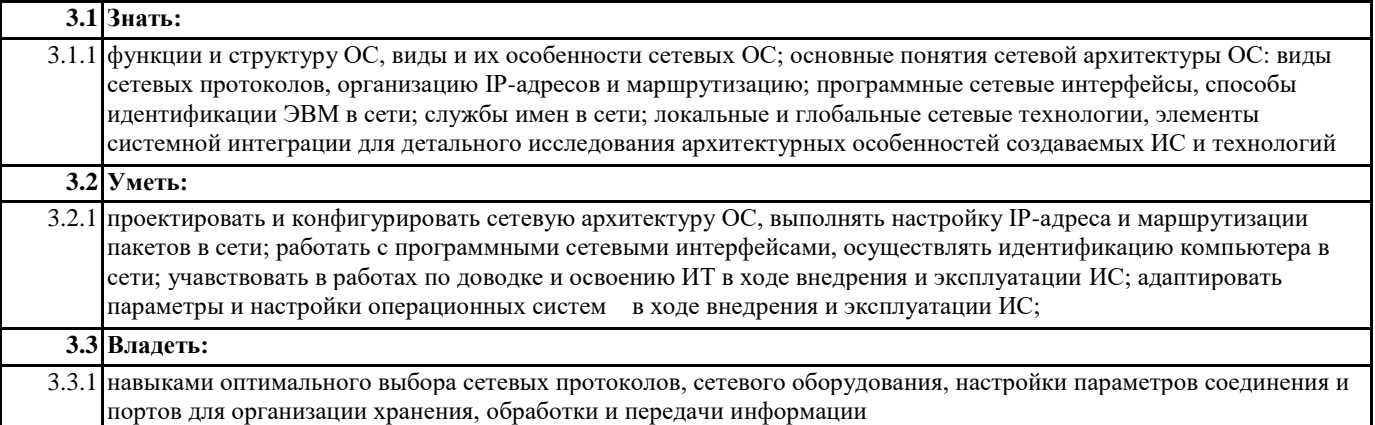

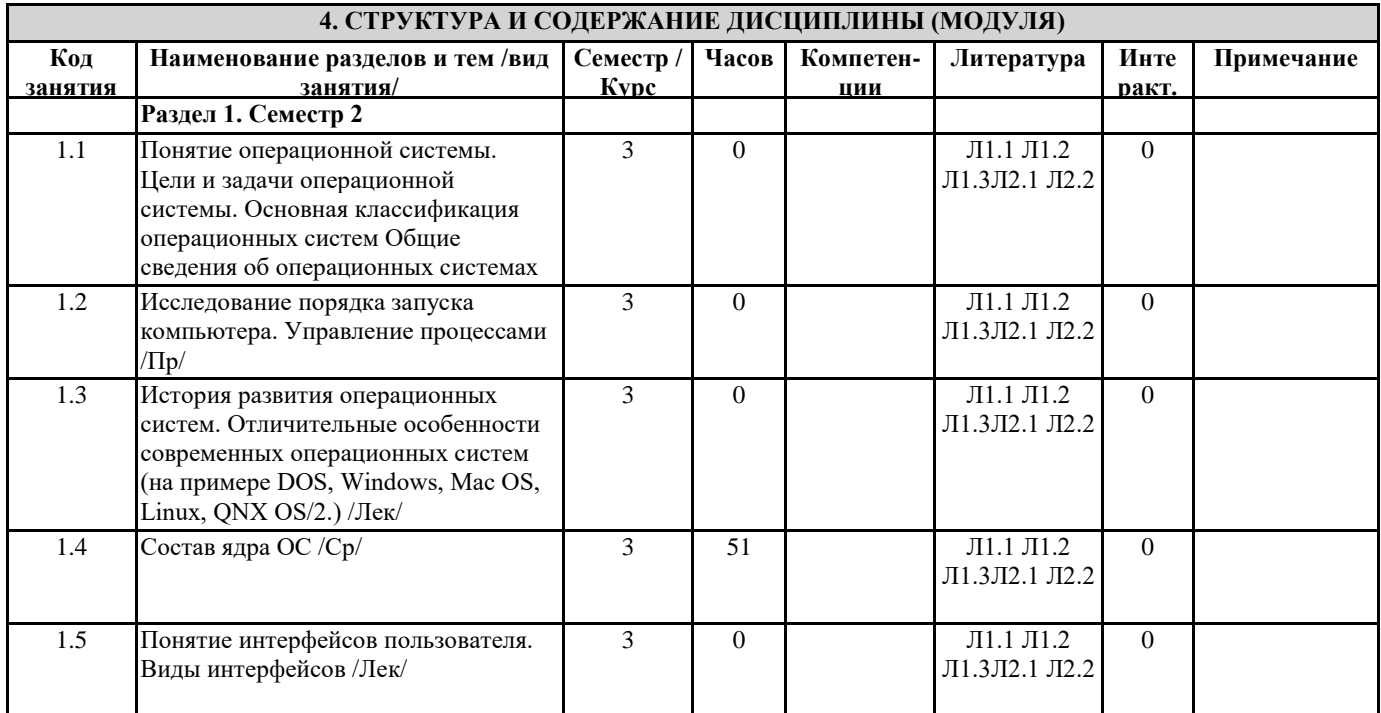

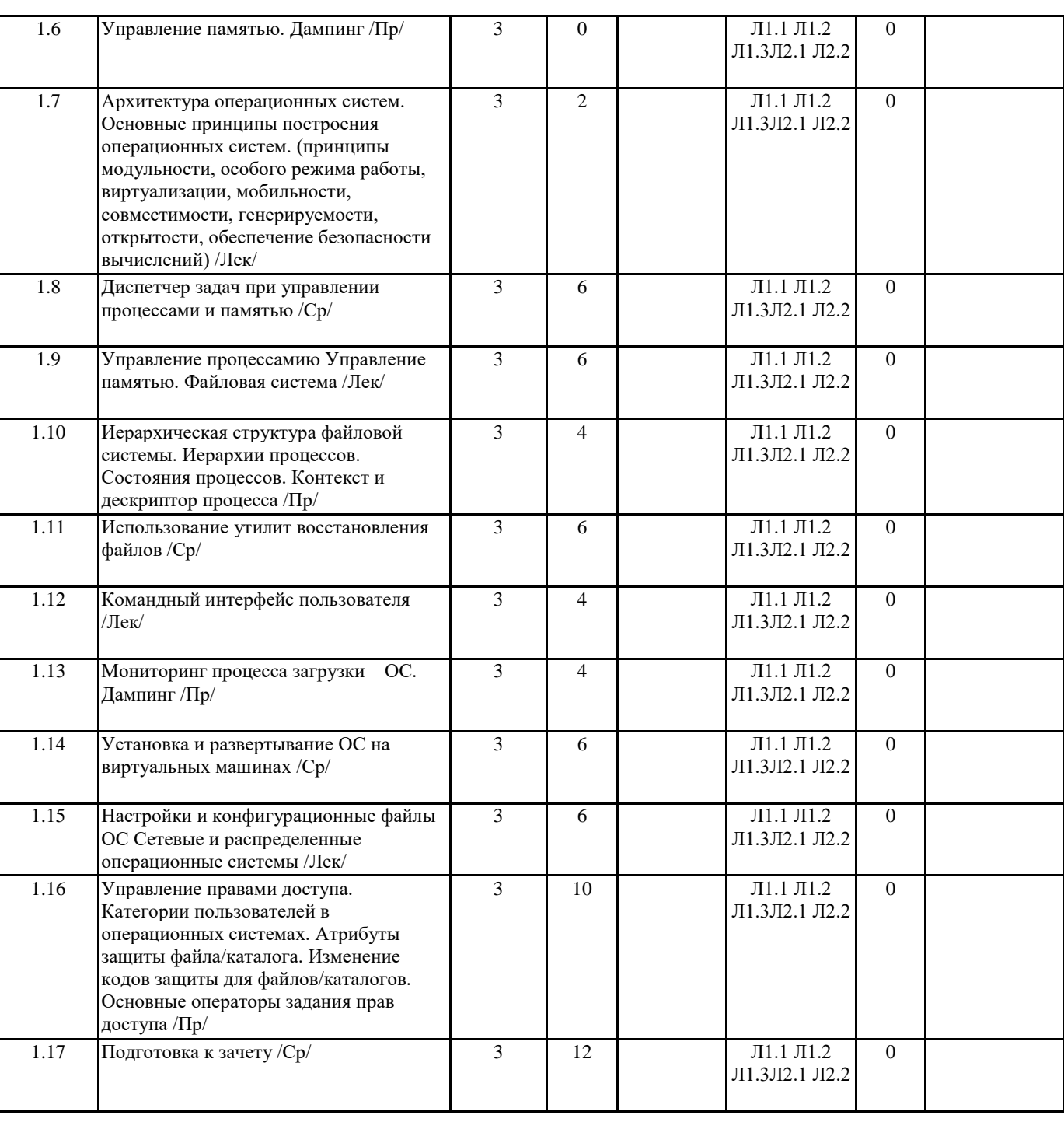

### **5. ФОНД ОЦЕНОЧНЫХ СРЕДСТВ**

#### **5.1. Контрольные вопросы и задания**

1. Классификация операционных систем.

2. Суть микро-ядерной архитектуры.

3. Архитектура операционной системы Windows 2000.

4. Архитектура операционной системы Unix.

5. Как создать загрузочную дискету с операционной системой

Microsoft DOS 6.22?

6. С помощью какой команды можно перемещаться между дисками?

7. Какой командой можно создать каталог?

8. Какой командой можно перемещаться по каталогам (папкам)?

9. Какой командой можно произвести копирование файла(ов)?

10. Как необходимо подготовить диск для установки операционной системы Microsoft DOS 6.22?

11. Что необходимо сделать, чтобы при загрузке запускался файловый менеджер?

12. Как получить справку по интересующей команде?

13. Как перенаправить вывод информации с экрана в файл при использовании командной строки?

14. Как детально настроить устанавливаемые компоненты в операционной оболочке Microsoft Windows 3.11?

15. Какая программа в операционной оболочке Microsoft Windows 3.11 является аналогом проводника? 16. Где в операционной оболочке Microsoft Windows 3.11 можно изменить настройки рабочего стола, и какие настройки этими средствами можно выполнить дополнительно? 17. Как в операционной оболочке Microsoft Windows 3.11 изменить состав установленных компонентов и настройки системы в целом? 18. Как в операционной оболочке Microsoft Windows 3.11 называется объект, аналогичный меню "Автозагрузка" в Windows XP? 19. Какие программы в операционной оболочке Microsoft Windows 3.11 аналогичны программам, распложенным в меню "стандартные" Windows XP, и где они располагаются? 20. Как выйти из операционной оболочки Microsoft Windows 3.11? 21. Куда по умолчанию устанавливается операционная оболочка Microsoft Windows 3.11? 22. Как в операционной оболочке Microsoft Windows 3.11 по умолчанию осуществляется переход с русской на английскую клавиатуру и обратно, есть ли способы переключения с помощью мыши, и какой язык установлен по умолчанию? 23. Как изменить настройки даты и времени в операционной системе Microsoft Windows 98 SE? 24. Как настроить звуковую схему в операционной системе Microsoft Windows 98 SE? 25. Как сменить указатель мыши в операционной системе Microsoft Windows 98 SE? 26. Как добавить принтер в операционной системе Microsoft Windows 98 SE? 27. Как настроить сеть в операционной системе Microsoft Windows 98 SE? 28. Где можно ознакомиться со списком оборудования в операционной системе Microsoft Windows 98 SE? 29. Как настроить свойства экрана в операционной системе Microsoft Windows 98 SE? 30. Как настроить тему рабочего стола в Microsoft Windows 98 SE? 31. Какие программы в Microsoft Windows 98 SE аналогичны программам, распложенным в меню "стандартные" Windows XP, и где они располагаются? 32. Как папку сделать общедоступной в сети в операционной системе Microsoft Windows 98 SE? 33. Как создать загрузочный диск операционной системе Microsoft Windows 98 SE? 34. Как подготовить диск для установки Windows XP? 35. Какие настройки операционной системы Windows XP можно выполнить в процессе установки? 36. Какие процедуры проверки законности предлагается осуществить в процессе установки операционной системы Windows XP? 37. Где сосредоточены основные элементы управления операционной системой Windows XP? 38. Что необходимо настроить для использования ресурсов локальной сети в Windows XP? 39. Можно ли изменить букву диска в Windows XP? Если можно, то как это сделать? 40. Что содержит консоль управления компьютером в Windows XP? 41. Как полностью остановить систему обновления операционной системы Windows XP. 42. Чем управляет центр обеспечения безопасности Windows XP. 43. Как эффективно управлять составом компонентов операционной системы Windows XP? 44. Что можно настроить через панель управления Windows XP? 45. Как настроить профиль, используемый операционной системой Windows XP по умолчанию? 46. Что такое процесс клонирования операционной системы Windows XP и как его выполнить? 47. Как установить Active Directory? 48. Для чего предназначена Active Directory? 49. Как правильно создавать пользователей в Active Directory? 50. Как настроить ограничения для пользователей в Active Directory? 51. Как создать обязательный и перемещаемый профиль пользователя в Active Directory? 52. Как перенаправить папки пользователей в Active Directory? 53. Что в системах семейства Unix понимается под термином "root"? 54. Есть ли в операционных системах семейства Unix понятие дисков? 55. Что такое пакеты в операционных системах семейства Unix? 56. Что может произойти, если неправильно установить пакеты в операционных системах семейства Unix? 57. Как обеспечить восприятие системой Unix ввод русских символов с клавиатуры? 58. Как изменить сочетание клавиш для переключения между раскладками клавиатуры в Unix? 59. Как изменить IP-адрес и имя компьютера в Unix? 60. Как организовать доступ к системе семейства Unix из операционной системы семейства Microsoft Windows? 61. Назовите программы-аналоги в операционной системе Linux (диспетчера задач, калькулятора, Paint'а и т.п.). 62. Как можно установить дополнительное программное обеспечение в Unix? 63. Назовите аналоги офисных программ в операционной системе Linux (word, excel и т.п.). 64. Как установить терминальный сервер на базе Windows 2003? 65. Как разрешить доступ пользователям к терминальному серверу на базе Windows 2003? 66. Как можно настроить терминальный сервер на базе Windows 2003? 67. Как управлять пользователями, которые осуществили вход в терминальный сервер на базе Windows 2003? 68. Как правильно установить программное обеспечение на терминальный сервер на базе Windows 2003? 69. С помощью какой программы можно войти на терминальный сервер на базе Windows 2003 из операционной системы Linux и как её правильно установить?

1. Классификация операционных систем.

2. Суть микро-ядерной архитектуры.

3. Архитектура операционной системы Windows 2000.

4. Архитектура операционной системы Unix.

5. Процесс создания загрузочной дискеты с операционной системой Microsoft DOS 6.22. Процесс подготовки диска для установки операционной системы Microsoft DOS 6.22.

6. Операционная система Microsoft DOS 6.22: создание каталога; копирование файла (файлов); команды перемещения между дисками и по каталогам; получение справки по интересующей команде; перенаправление вывода информации с экрана в файл при использовании командной строки.

.<br>7. Операционная оболочка Microsoft Windows 3.11: установка операционной оболочки по умолчанию; детальная настройка устанавливаемых компонентов; программа-аналог «Проводника»; настройка «Рабочего стола»; изменение состава установленных компонентов и настройки системы в целом.

8. Операционная оболочка Microsoft Windows 3.11: объект, аналогичный меню "Автозагрузка" в Windows XP; программы, аналогичные программам, распложенным в меню "стандартные" Windows XP, их расположение; переход с русской на английскую клавиатуру и способы переключения с помощью мыши, язык, установленный по умолчанию; выход из операционной оболочки.

9. Операционная система Microsoft Windows 98 SE: создание загрузочного диска; изменение настройки даты и времени; настройка звуковой схемы; изменение указателя мыши; добавление принтера.

10. Операционная система Microsoft Windows 98 SE: настройка сети; содержимое списка оборудования; настройка свойств экрана; настройка темы «Рабочего стола».

11. Операционная система Microsoft Windows 98 SE: программы, аналогичные программам, распложенным в меню "стандартные" Windows XP, их расположение; открытие папки для общего доступа в сети.

12. Операционная система Windows XP: подготовка диска для установки; настройки, выполняемые в процессе установки; процедуры проверки законности, осуществляемые в процессе установки операционной системы; основные элементы управления операционной системой и их расположение.

13. Операционная система Windows XP: настройки, необходимые для использования ресурсов локальной сети; консоль управления компьютером; остановка системы обновления операционной системы.

14. Операционная система Windows XP: центр обеспечения безопасности операционной системы; эффективное управление составом компонентов операционной системы; объекты, настраиваемые через панель управления операционной системы. 15. Операционная система Windows XP: настройка профиля, используемого операционной системой по умолчанию; клонирование операционной системы.

16. Active Directory: установка, назначение, создание пользователей, настройка ограничений для пользователей.

17. Active Directory: создание обязательного и перемещаемого профиля пользователя; перенаправление папок пользователей.

18. Операционные системы семейства Unix: понятие «root»; пакеты; последствия неправильной установки пакетов.

19. Операционные системы семейства Unix: изменение IP-адреса и имени компьютера; организация доступа к системе семейства Unix из операционной системы семейства Microsoft Windows; установка дополнительного программного обеспечения.

.<br>20. Программы-аналоги в операционной системе Linux (диспетчера задач, калькулятора, Paint'а и т.п.).

21. Установка и настройка терминального сервера на базе Windows 2003.

22. Обеспечение пользователям доступа к терминальному серверу на базе Windows 2003. Управление пользователями,

осуществившими вход в терминальный сервер. 23. Установка программного обеспечения на терминальный сервер на базе Windows 2003.

24. Установка и настройка программ входа на терминальный сервер на базе Windows 2003 из операционной системы Linux.

#### 5.2. Темы письменных работ

#### 5.3. Фонд оценочных средств

#### 5.4. Перечень видов оценочных средств

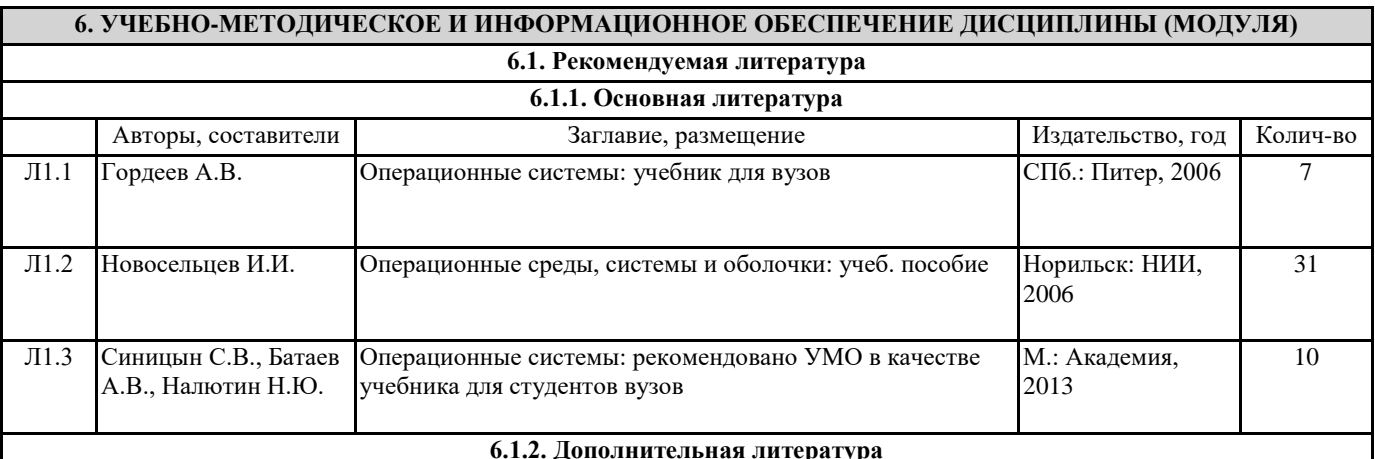

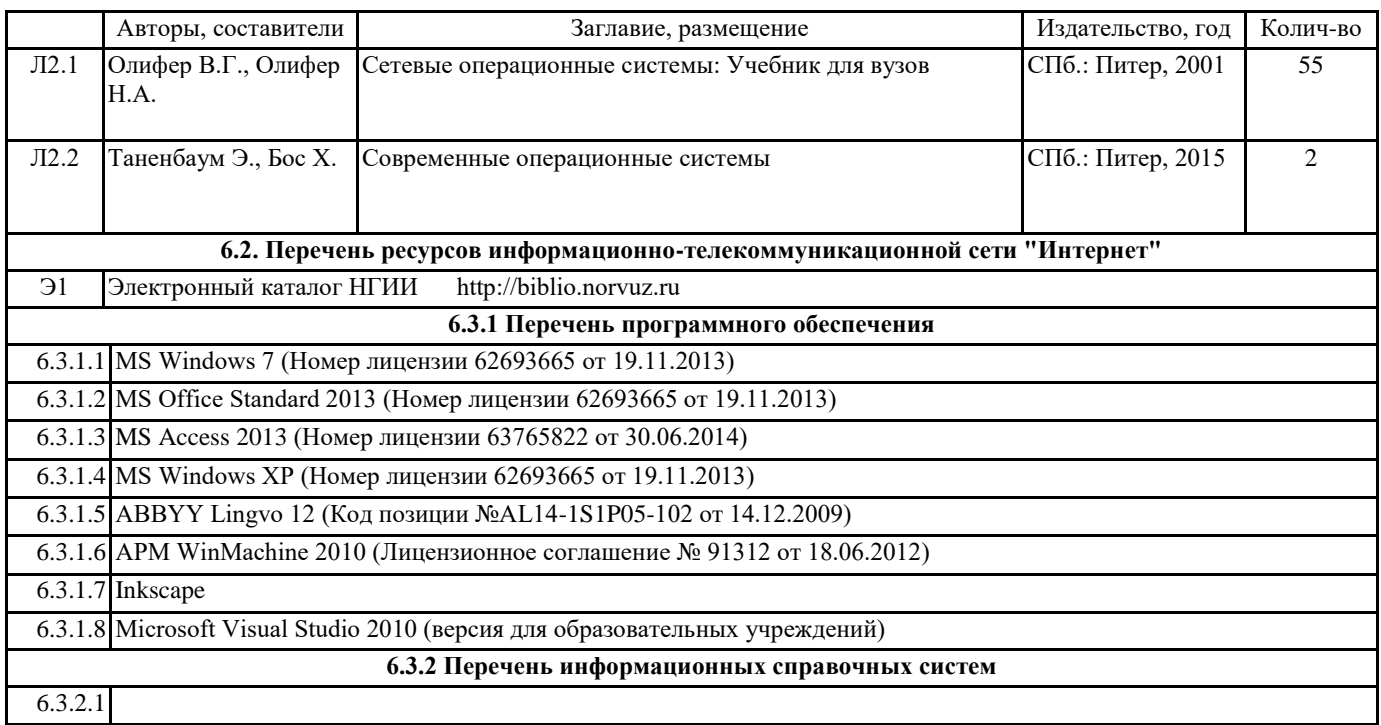

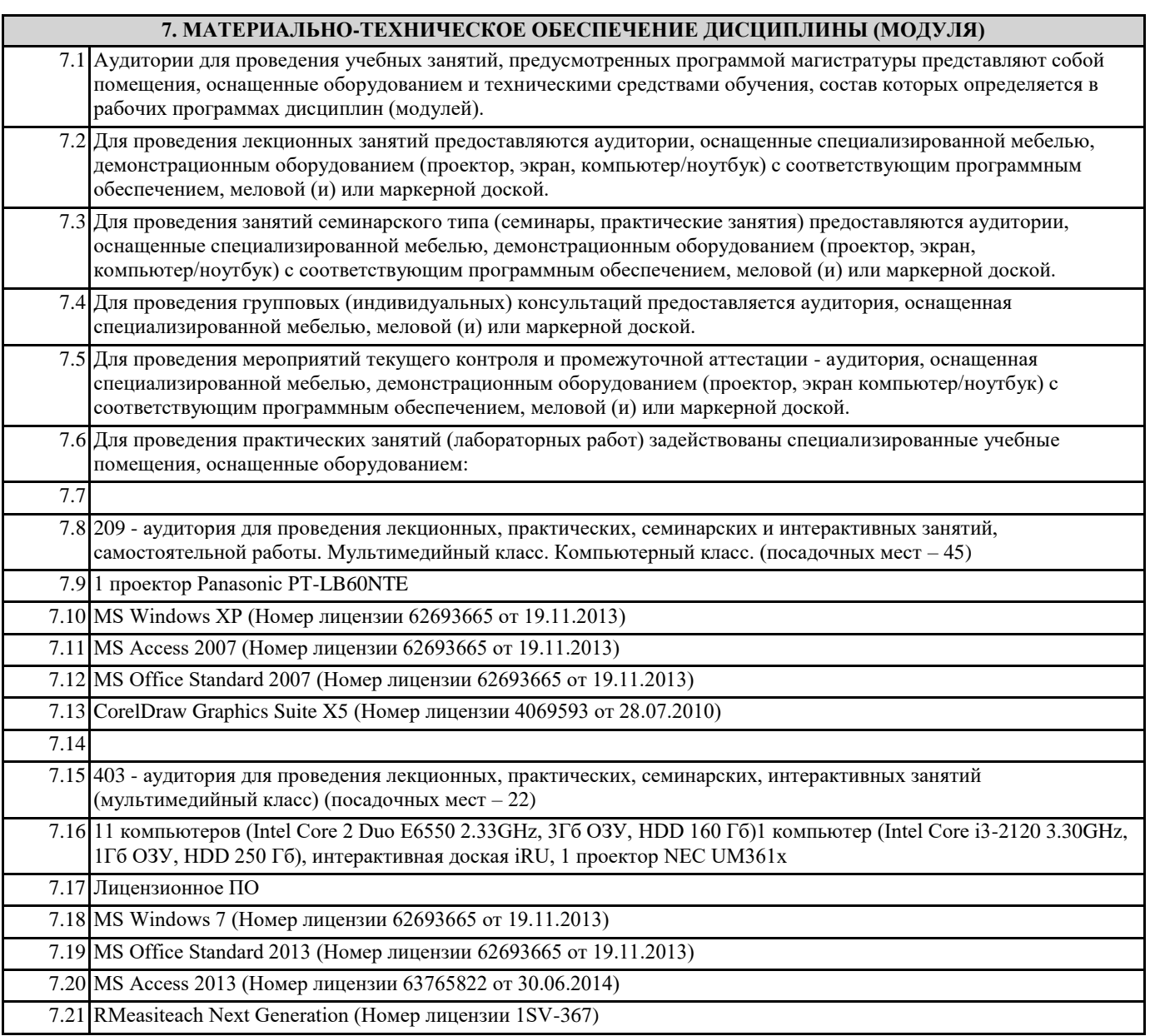

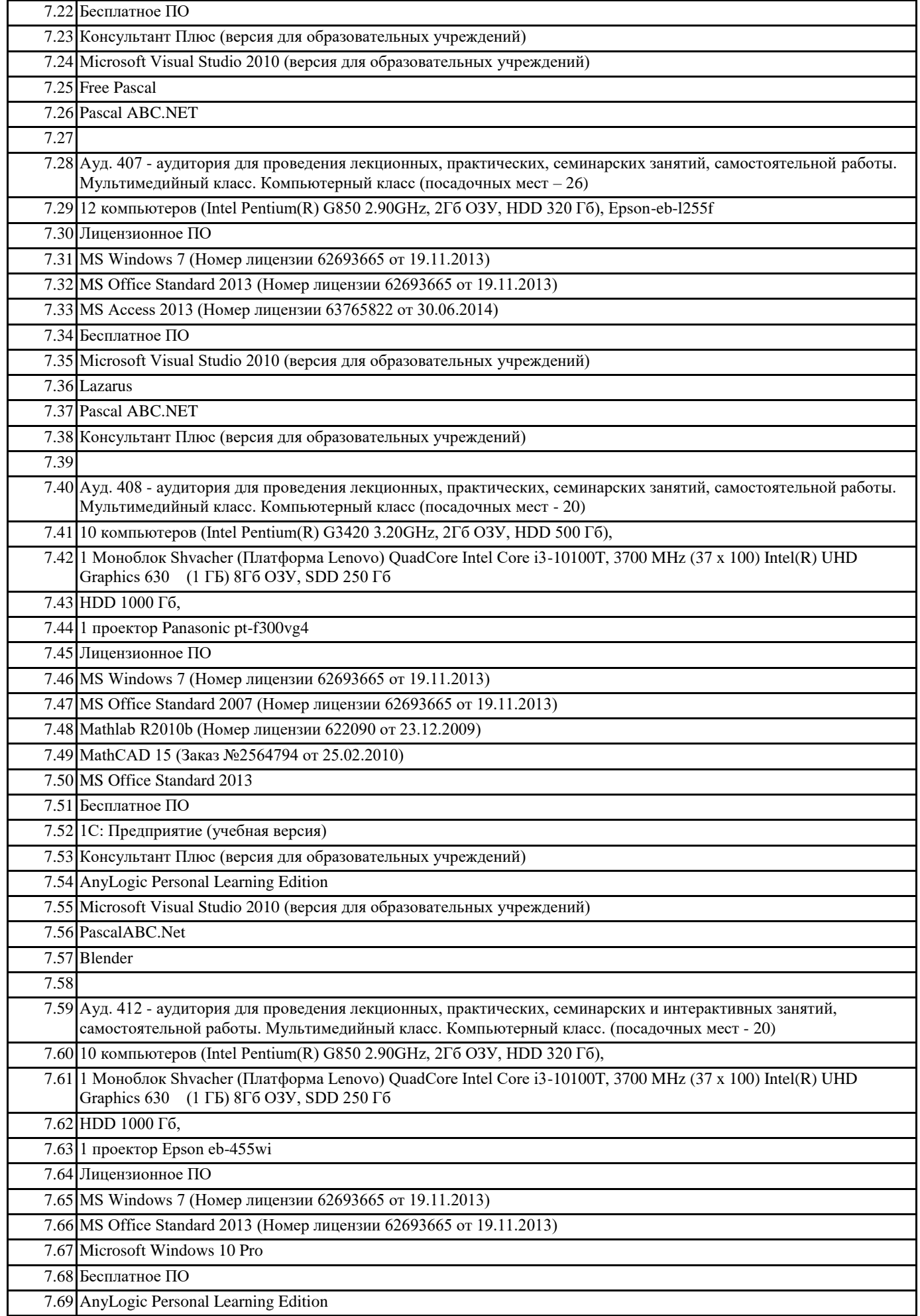

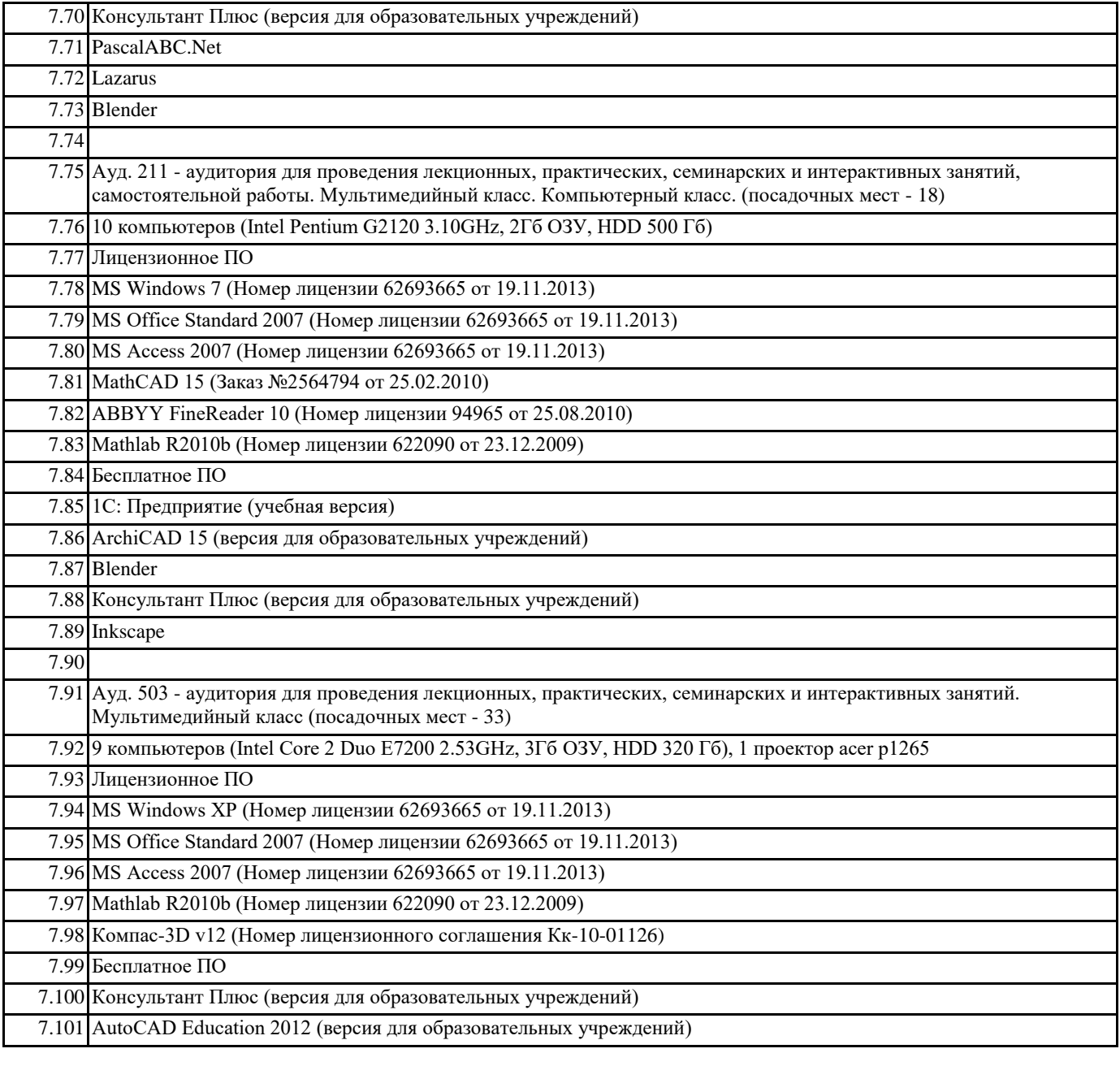

## **8. МЕТОДИЧЕСКИЕ УКАЗАНИЯ ДЛЯ ОБУЧАЮЩИХСЯ ПО ОСВОЕНИЮ ДИСЦИПЛИНЫ (МОДУЛЯ)**

Контроль и оценка результатов освоения учебной дисциплины осуществляется

преподавателем в процессе проведения лабораторных работ, тестирования, а также

выполнения обучающимися индивидуальных заданий, проектов, исследований